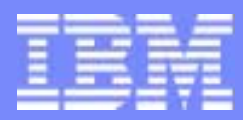

Transaction Processing Facility

# IBM TPF Toolkit

# VisualAge TPF

Mary Huang

TPF Users Group Acapulco May 2004 Development Tools Subcommittee **Example 2004 IBM Corporation** 

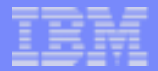

Any references to future plans are for planning purposes only. IBM reserves the right to change those plans at its discretion. Any reliance on such a disclosure is solely at your own risk. IBM makes no commitment to provide additional information in the future.

IBM, VisualAge, and z/OS are trademarks of International Business Machines Corporation in the United States, other countries, or both.

Windows is the trademark of the Microsoft Corporation in the United States, other countries, or both.

UNIX is a registered trademark of The Open Group in the United States and other countries.

Other company, product, or service names may be trademarks or service marks of others.

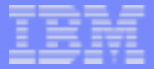

# Agenda

- **VisualAge TPF updates** 
	- CSD 27
	- Future CSD schedule
- **TPF Toolkit updates** 
	- Beta program
	- GA product (v2.0)
	- Demos

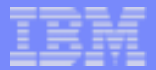

# VisualAge TPF updates

- CSD 27 in December 2003
- Synchronous mode for BBSTAPI command line interface  $\mathcal{L}^{\mathcal{L}}$ 
	- new -t flag to specify time out value
	- **b** bbstapi.exe returns when service finished or time out reached
- **V01016 New message pane options** 
	- $\blacktriangleright$  New menu item to clear message pane
	- **Message prefix**
	- **MESSAGE\_FORMAT variable in BBSUSR.TPF**
	- ▶ &DATE, &TIME, &SYS, &USER variables

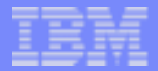

## CSD 27 updates *(continued)*

- V01019 Custom menu bar menu
	- ► USER\_MENU\_TEXT variable in BBSUSR.TPF
	- ▶ "Add to User Menu" option in Custom Toolbar Editor

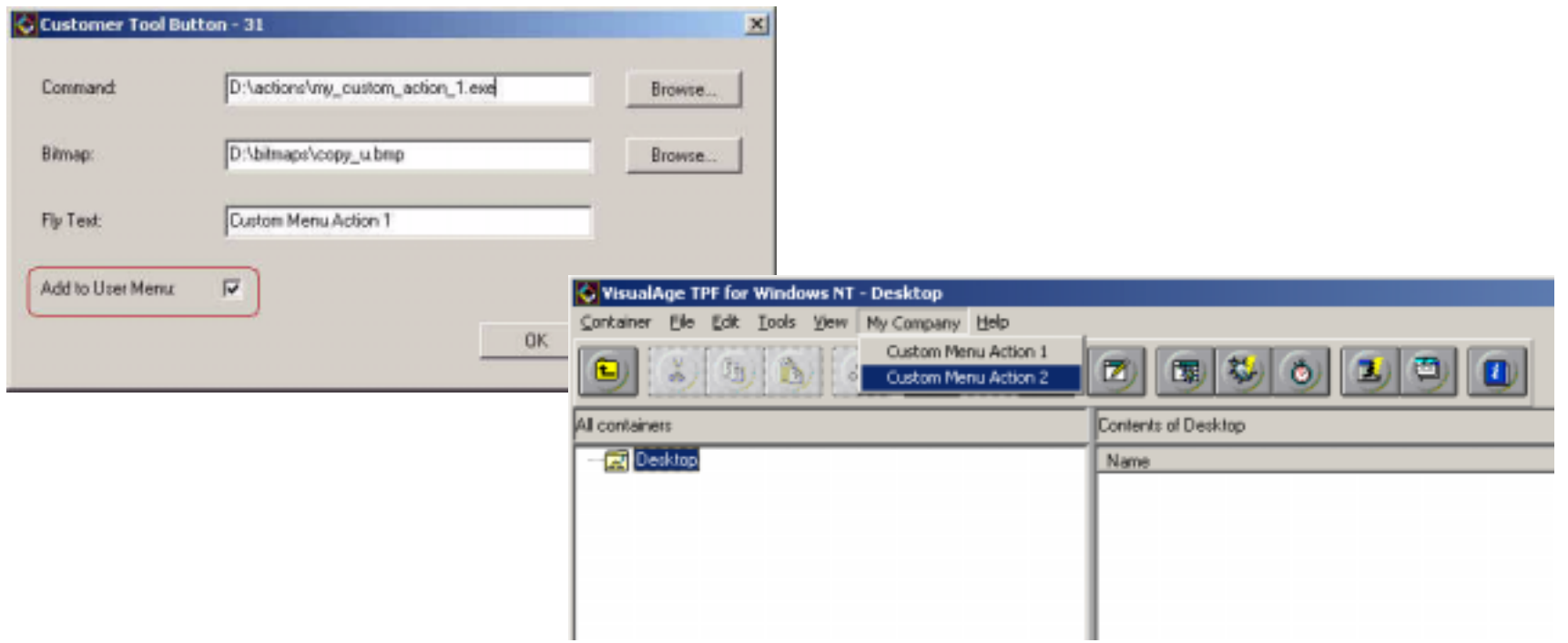

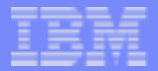

# CSD 27 updates *(continued)*

- V02026 LSET, DLL, DLM, LLM Process Improvement
	- New 'Build' button on properties pages
	- ▶ Dialog to select build action
	- $\blacktriangleright$  Build button to build container build list
- V02027 Loadset panel modification
	- ▶ Drop-down lists for JCL templates
	- $\blacktriangleright$  Drop down list for Loadset type
	- **Drop-down list for test system environments**
	- ► Edit data file for OLDR type loadset
	- ▶ Build button to generate loadset

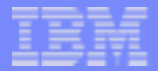

# CSD 27 updates *(continued)*

- V02032 Retain last used TPF Terminal for debugger registration ▶ Debug registration panel remembers last terminal used
- V02033 Debug saves Souce Path
	- ▶ source path in browse dialog persisted for future sessions
- V02034: Allow default value for Definition Side Deck
	- ▶ Default DSD location in BBSPROJ.CFG file
- **TPFLOAD to dynamically allocate PDS for output** 
	- ▶ Space, Record Format, Block Size, Record Length and Unit values as specified in Output step in JCL template
	- **Defaults used if values not specified**

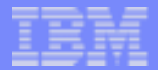

# CSD 27 Hotfix 1

- **Planned for release soon**
- Container build list exported
	- ▶ Import into VisualAge TPF
	- ► Use VATPFMIG migration tool to convert to TPF Toolkit project
- Support for # character in the user ID
- **STEPLIB concatenation buffer increased** 
	- ► supports > 33 datasets
- New option for BBSTAPI command line interface
	- $\blacktriangleright$  -b to send messages to container build console
- **Planned for release in June 2004**

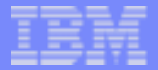

# VisualAge TPF - future

- One CSD a year
- **Hotfixes between CSDs**
- **New requirements implemented in TPF Toolkit**

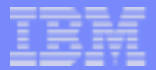

# TPF Toolkit

- Beta program
	- ▶ successful, positive feedback
	- welcome more feedback
	- ► tpftools@ca.ibm.com
	- ends May 31, 2004
- GA product released in March 2004
	- ▶ contains all major function from VisualAge TPF
- V02030: Synch VisualAge TPF help with PUT level  $\blacktriangleright$  PUT 13 to PUT 17
- V02031: Use standard Windows accelerator keys
	- ► supported by the eclipse platform
- V03002: French Version of VisualAge for TPF
	- $\blacktriangleright$  Korean and Japanese versions also available

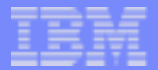

- New Remote System Explorer (RSE)
	- Alternate solution to NFS and SMB
	- $\blacktriangleright$  Basic browsing capabilities
		- z/OS, Windows, Linux, Unix, etc
	- System level default properties
	- ▶ Remote Compile, Remote Assemble actions (no project context)
	- **JES** subsystem
	- **TPF System** 
		- Debug
		- PA subsystem
		- more planned...
	- ▶ "Add to Project" action
- Demo

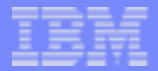

- MakeTPF build tools
	- ► Configuration file (maketpf.cfg) to set up project build space
		- where to find source, macros for TPF and for applications
		- build options
		- TPF BSS, SS names
		- version code
		- $-$  Demo
	- $\blacktriangleright$  Makefiles (\*.mak) to build the programs
		- program/module to build
		- source segments to include
		- build options
		- $\blacksquare$  Demo
	- ► Control file (maketpf.cntl) to control how the project is built
		- list of programs to build
		- $-$  Demo
	- ► Environment files (maketpf.env\_\*) to tell MakeTPF where to stuff
		- For example, look for CPP and ASM files in 'SRC' subdirectory
		- Look for Macros in PDS named USERID.MACROS.\*.PROJ

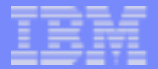

- Disconnected mode
	- $\blacktriangleright$  work offline with local cache
	- synch with remote when connected
- New and improved editor
	- ▶ Content Assist for assembly macros
	- ▶ Outline view for C/C++ source
	- ► F1 context sensitive help for ASM and C/C++
	- $\blacktriangleright$  PUT level specific help
- **TPFTool Command line interface** 
	- ▶ equivalent to BBSTAPI command line interface
	- services include Import, Export, Remote Command, Submit JCL, Messages to Console
	- **P** new services to set properties, set preferences, create project, delete project, set password

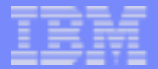

- Migration tool  $\mathcal{L}_{\mathcal{A}}$ 
	- Migrate containers to TPF Toolkit projects
		- container properties and file properties
		- container contents
		- build list
	- **Migrate preferences** 
		- BBSSHARE -> TPFSHARE
		- BBSPROJ -> TPFPROJ
	- **Migrate Customized Tool Bars**
- **Update Manager** 
	- ▶ apply interim fixes (CSDs)
	- $\blacktriangleright$  Demo

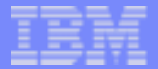

# TPF Toolkit schedule

- **Quarterly updates planned for interim fixes** 
	- Interim Fixes equivalent to CSDs
	- **D** Update Manager
- Next release planned for next year
	- ▶ Based on eclipse 3.0 technology
		- look and feel
		- $-$  roles and activities
	- ► CDT for richer C/C++ support
	- $\blacktriangleright$  Customizations
	- $\blacktriangleright$  New services via TPFTool command line interface
	- Lots of new features planned
	- ▶ You tell us...
		- Cheat Sheets
		- Viewlets
		- Tutorials

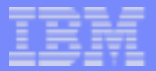

## Try it out... we want to hear from you

- **Take the Programming Challenge** 
	- **TPF Toolkit**
	- **MakeTPF**
	- ▶ Cheat Sheets
	- ▶ Soap
	- more viewlets!
- Questions? Comments?
- One more thing...  $\mathcal{L}_{\mathcal{A}}$

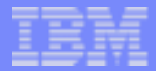

# TPF Toolkit session

# Date: Wednesday May 19, 2004 Time: 3:30 - 5 p.m. Room: Pyramid III